## **Comment rendre un travail à vos enseignants ?**

## Sur Pronote :

Si l'enseignant vous a donné un travail à remettre en ligne : Dans le travail à faire, à la date du travail donné, vous devez voir une flèche blanche dans un rond bleu.

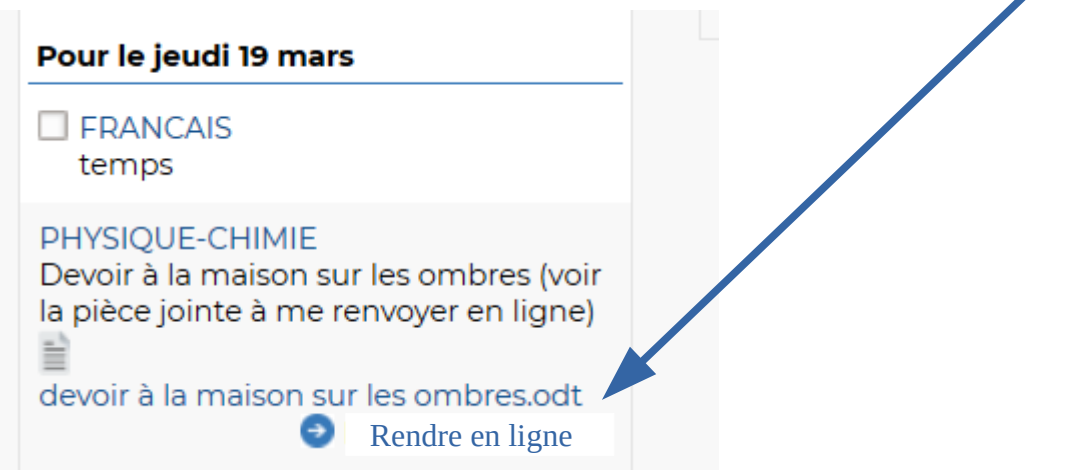

Quand vous cliquez sur **Rendre en ligne** , vous avez accès à vos répertoires, vos dossiers où est rangé le travail à rendre.

(privilégiez les formats word, pdf, jpeg si vous prenez une photo de la copie ou la scannez , openoffice).

Vous ne pouvez pas utiliser la messagerie PRONOTE pour envoyer une pièce jointe.

Sur elyco :

Vous pouvez envoyez un message à votre enseignant et lui envoyez en pièce jointe avec la messagerie bulle : ou plus classique :

Bons envois. C. Roulleau